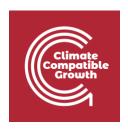

## Energy and Flexibility Modelling

Hands-on 5 (macOS)

Please use the following citation for:

#### This exercise

Cannone, C., Tan, N., Kell, A., Howells, Mark. (2022, January). Hands-on 5 (macOS): Energy and Flexibility Modelling. <a href="http://doi.org/10.5281/zenodo.5920543">http://doi.org/10.5281/zenodo.5920543</a>

#### clicSANDMac Software

Cannone, C., Tan, N., Kell, A., de Wet, N., Howells, M., Yeganyan, R. (2021). clicSANDMac [computer software]. <a href="http://doi.org/10.5281/zenodo.5879056">http://doi.org/10.5281/zenodo.5879056</a>

### OSeMOSYS Google Forum

Please sign up to the help Google forum <u>here</u>. If you are stuck, please ask questions here. If you get ahead, please answer questions in the same forum. Please state that you are using the 'clicSAND' Interface.

\_\_\_\_\_

### Learning outcomes

By the end of this exercise, you will be able to:

- (1) Define an existing thermal power plant taking in fuel to generate electricity
- (2) Define the existing transmission network
- (3) Define the existing distribution network
- (4) Run the model and check results on production by technology and capacity of each technology

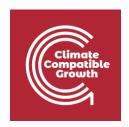

## Define an existing thermal power plant taking in fuel to generate electricity

In Lecture 6, we learnt how to represent a technology in OSeMOSYS and which parameters characterize thermal power plants and transmission and distribution technologies.

In this Hands-On, we will add 6 technologies in total: 4 thermal power plants, 1 technology representing the transmission system and 1 for the distribution network. Two new fuels will be added to the model: **ELC001** (Electricity coming directly from power plants) and **ELC002** (Electricity after transmission). We will build this part of the RES:

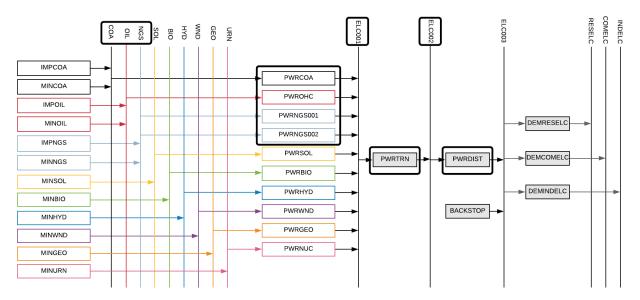

In order to represent a thermal power plant, remember that the following **parameters** must be considered:

- InputActivityRatio: defines the rate of fuel consumed (i.e. Coal)
- OutputActivityRatio: defines the fuel provided (i.e. Electricity)
- CapacityToAcitivityUnit: used to convert data related to the Capacity of technology into the Activity it can generate. For primary supply technology, this value should be set to 1.
- Fixed Cost: defines the fixed Operation & Maintenance cost (\$/kW)

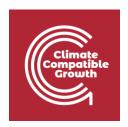

- CapitalCost: defines the overnight investment cost of the plant (\$/kW)
- **OperationalLife**: defines the lifetime of the technology (in years)
- **ResidualCapacity**: defines the existing capacity of the technology (in GW) and its expected decommissioning.
- **Capacity Factors**: represents the variability in generation at each point in time.

Let's add **PWRCOA** - the technology representing a coal power plant.

- 1. Go to SETS and in cell B10 change the name from "TEC007" to "PWRCOA" and the description to "Coal Power Plant". In this way, we add the technology which will be transforming Coal (COA) into electricity (ELC001) to the model.
- 2. Now let's add the **Electricity from Power plants** in Cell E7 following the same procedure.
- 3. Next, go to Parameters Sheet and filter out in Column C for **PWRCOA** (as done previously).
- 4. Add the data for **PRWCOA** as for the tables below and as given in the <u>DataPrep file</u>.
  - a. **InputActivityRatio**: choose the Coal Fuel row (Cell K21514) and add data from 2015 to 2070

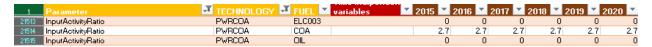

b. OutputActivityRatio:

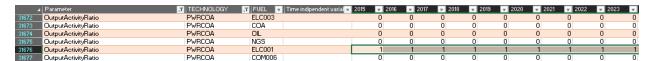

c. **CapacityToActivityUnit, CapitalCost and FixedCost** respectively in rows 19571, 19770, and 20971.

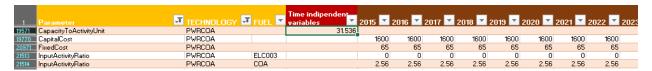

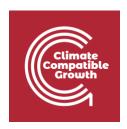

### d. OperationalLife

| 21560 InputActivityRatio  | PWRCOA | COM048 | 0  | 0 |
|---------------------------|--------|--------|----|---|
| 21561 InputActivityRatio  | PWRCOA | COM049 | 0  | 0 |
| 21562 InputActivityRatio  | PWRCOA | COM050 | 0  | 0 |
| 31130 OperationalLife     | PWRCOA |        | 35 |   |
| 31672 OutputActivityRatio | PWRCOA | ELC003 | 0  | 0 |
| 31673 OutputActivityRatio | PWRCOA | COA    | 0  | 0 |
| 31674 OutputActivityRatio | PWRCOA | OIL    | 0  | 0 |
| 31675 OutputActivityRatio | PWRCOA | NGS    | 0  | 0 |
| 31676 OutputActivityRatio | PWRCOA | ELC001 | 1  | 1 |

- e. **Residual Capacity**: defines the existing capacity of the technology (in GW) and its expected decommissioning
- f. Capacity Factors: represents the variability in generation at each point in time. You need to define capacity factor values for all the modelling years from 2015 to 2070. Therefore, copy-paste the data available in the Data Prep file (from J48 to J143) for the year 2015. Then copy paste the same values for all the years until column BM correspondent to 2070.

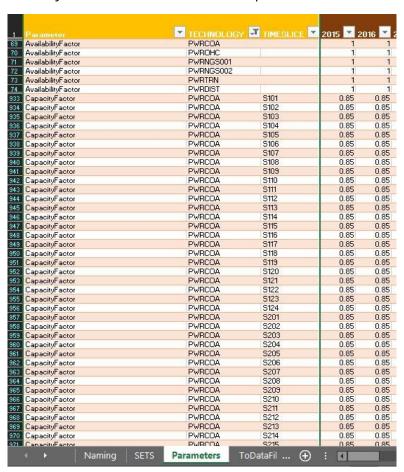

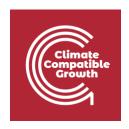

For **PWRCOA**, only in this specific exercise, **ResidualCapacity** will be 0 because it was assumed that in this ideal region there were no existing coal power plants installed before 2015.

**Tip**: this is not true for **PWROHC** (Oil power plant technology that we will add next), be sure to add Residual Capacity for this technology in your model!

Repeat the same steps for:

- 1) **PWROHC** Light Fuel Oil Power Plant
- 2) PWRNGS001 Gas Power Plant (CCGT)
- 3) **PWRNGS002** Gas Power Plant (SCGT)

using the data provided in the **DataPrep file**.

You have now added 4 thermal power plants (PWRCOA, PWROHC, PWRNGS001, PWRNGS002) and 1 fuel (ELC001) to your model.

### Define the existing transmission network

We will repeat the exercise once more giving the example of a technology which represents the **transmission network** (**PWRTRN**). When representing the transmission technology, the following parameters must be considered:

- InputActivityRatio: defines the rate of fuel consumed (i.e. Electricity from power plants)
- OutputActivityRatio: defines the fuel provided (i.e. Electricity)
- CapacityToAcitivityUnit: It is used to convert data related to the Capacity of technology into the Activity it can generate. For primary supply technology, this value should be set to 1.
- **Fixed Cost**: defines the fixed Operation & Maintenance cost (\$/kW)
- **CapitalCost**: defines the overnight investment cost of the plant (\$/kW)
- **OperationalLife**: defines the lifetime of the technology (in years)
- ResidualCapacity: defines the existing capacity of the technology (in GW) and its expected decommissioning

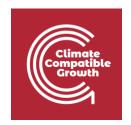

Let's add PWRTRN - the technology representing the transmission grid

- Go to SETS and in cell B14 change the name from "TEC00" to "PWRTRN" and the
  description to "Electricity Transmission". In this way, we add the technology that
  will be transmitting Electricity from Power Plants (ELC001) into a fictitious fuel that is
  the Electricity After Transmission (ELC002). This is done to account for the
  transmission grid losses.
- 2. Now let's add the **Electricity after transmission (ELC002)** in Cell E8 following the same procedure.
- 3. Next, go to Parameters Sheet and filter out in Column C for **PWRTRN** (as done previously).
- 4. Add the data for **PWRTRN** as for the tables below and as given in the <u>DataPrep file</u>.
  - a. **InputActivityRatio**: choose the ELC001 row (Cell K21567) and add data from 2015 to 2070

| 21563 InputActivityRatio                          | PWRTRN           | ELC003           | 0              | 0              | 0              | 0              |
|---------------------------------------------------|------------------|------------------|----------------|----------------|----------------|----------------|
| 21564 InputActivityRatio                          | PWRTRN           | COA              | 0              | 0              | 0              | 0              |
| 21565 InputActivityRatio                          | PWRTRN           | OIL              | 0              | 0              | 0              | 0              |
| 21566 InputActivityRatio                          | PWRTRN           | NGS              | 0              | 0              | 0              | 0              |
|                                                   |                  |                  |                |                |                |                |
| 21567 InputActivityRatio                          | PWRTRN           | ELC001           | 1.05           | 1.05           | 1.05           | 1.05           |
| 21567 InputActivityRatio 21568 InputActivityRatio | PWRTRN<br>PWRTRN | ELC001<br>ELC002 | 1.05<br>0      | 1.05<br>0      | 1.05<br>0      | 1.05<br>0      |
|                                                   |                  |                  | 1.05<br>0<br>0 | 1.05<br>0<br>0 | 1.05<br>0<br>0 | 1.05<br>0<br>0 |

### b. **OutputActivityRatio**:

| 01121 | Carpan lonery rano  |        | O.E    | ~ | - | - | -  |
|-------|---------------------|--------|--------|---|---|---|----|
| 31725 | OutputActivityRatio | PWRTRN | NGS    | 0 | 0 | 0 | 0  |
| 31726 | OutputActivityRatio | PWRTRN | ELC001 | 0 | 0 | 0 | 0  |
| 31727 | DutputActivityRatio | PWRTRN | ELC002 | 1 | 1 | 1 | 1  |
| 31728 | OutputActivityRatio | PWRTRN | COM007 | 0 | 0 | 0 | 0  |
| 31729 | OutputActivityRatio | PWRTRN | COM008 | 0 | 0 | 0 | 0  |
| 21720 | Constation Date     | DUDTON | COMOO  | 0 | 0 | 0 | O. |

c. **CapacityToActivityUnit**, **CapitalCost and FixedCost** respectively in rows 19572, 19771 and 20972. Fixed cost for transmission tech will be 0.

|                                   |        |        |        | _   | -   | -   | -   |     |
|-----------------------------------|--------|--------|--------|-----|-----|-----|-----|-----|
| 19373 CapacityOfOneTechnologyUnit | PWRTRN |        |        | U   | U   | U   | U   | U   |
| 19572 CapacityToActivityUnit      | PWRTRN |        | 31.356 |     |     |     |     |     |
| 19771 CapitalCost ——              | PWRTRN |        |        | 365 | 365 | 365 | 365 | 365 |
| 20004 EmissionActivityRatio       | PWRTRN | EMIC02 |        | 0   | 0   | 0   | 0   | 0   |
| 20005 EmissionActivityRatio       | PWRTRN | EMICH4 |        | 0   | 0   | 0   | 0   | 0   |
| 20006 EmissionActivityRatio       | PWRTRN | EMIFGA |        | 0   | 0   | 0   | 0   | 0   |
| 20007 EmissionActivityRatio       | PWRTRN | EMIN2O |        | 0   | 0   | 0   | 0   | 0   |
| 20008 EmissionActivityRatio       | PWRTRN | EMIREN |        | 0   | 0   | 0   | 0   | 0   |
| 20972 FixedCost —                 | PWRTRN |        |        | 0   | 0   | 0   | 0   | 0   |

### d. OperationalLife

| 21611 | InputActivityRatio  | PWRTRN | COM049 |    | 0 | 0 |
|-------|---------------------|--------|--------|----|---|---|
| 21612 | InputActivityRatio  | PWRTRN | COM050 |    | 0 | 0 |
| 31131 | OperationalLife     | PWRTRN |        | 50 |   |   |
| 31722 | OutputActivityRatio | PWRTRN | ELC003 |    | 0 | 0 |
| 31723 | OutputActivityRatio | PWRTRN | COA    |    | 0 | 0 |

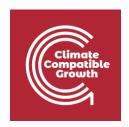

e. **ResidualCapacity**: defines the existing capacity of the technology (in GW) and its expected decommissioning.

## Define the existing distribution network

We will repeat the exercise once more giving the example of a technology which represents the **distribution network (PWRDIST)**. (Very similar to **PWRTRN**)

**Try it**: Let's add **PWRDIST** - the technology representing the distribution network

- Go to SETS and in cell B15 change the name from "TEC009" to "PWRDIST" and the
  description to "Electricity distribution". In this way, we added the technology
  which will convert the Electricity After Transmission (ELC002) into Electricity after
  distribution (ELC003).
- We don't need to add Electricity after Distribution as we had that already defined in Cell E1.
- 3. Next, go to Parameters Sheet and filter out in Column C for **PWRDIST** (as done previously).
- 4. Add the data for **PWRDIST** as for the tables below and as given in the <u>DataPrep file</u>.
  - a. **InputActivityRatio**: choose the Electricity After transmission row (Cell K21618) and add data from 2015 to 2070

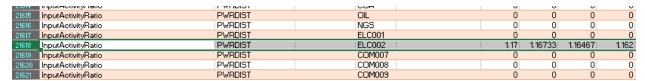

b. OutputActivityRatio:

| input rotately ratio           | T TITLE OF | 00/10/0 |   |   | _ |   |   |
|--------------------------------|------------|---------|---|---|---|---|---|
| 21662 InputActivityRatio       | PWRDIST    | COM050  |   | 0 | 0 | 0 | ( |
| 31132 OperationalLife          | PWRDIST    |         | 1 |   |   |   |   |
| 31772 OutputActivityRatio      | PWRDIST    | ELC003  |   | 1 | 1 | 1 |   |
| 31773 OutputActivityRatio      | PWRDIST    | COA     |   | 0 | 0 | 0 | ( |
| 31774 OutputActivityRatio      | PWRDIST    | OIL     |   | 0 | 0 | 0 | C |
| 24775 Outer of Cartinity Paris | DUDDIST    | NGS     |   | 0 | 0 | 0 | C |

c. CapacityToActivityUnit, CapitalCost and FixedCost respectively in rows 19573, 19772 and 20973. Fixed costs will be zero.

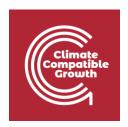

| 1220 CapacityFactor               | PWRDIST     |        |        | 1    | 1    | 1    | 1    |
|-----------------------------------|-------------|--------|--------|------|------|------|------|
| 19374 CapacityOfOneTechnologyUnit | PWRDIST     |        |        | 0    | 0    | 0    | 0    |
| 19573 CapacityToActivityUnit      | <br>PWRDIST |        | 31.536 |      |      |      |      |
| 19772 CapitalCost                 | PWRDIST     |        |        | 2502 | 2502 | 2502 | 2502 |
| 20009 EmissionActivityRatio       | PWRDIST     | EMIC02 |        | 0    | 0    | 0    | 0    |
| 20010 EmissionActivityRatio       | PWRDIST     | EMICH4 |        | 0    | 0    | 0    | 0    |
| 20011 EmissionActivityRatio       | PWRDIST     | EMIFGA |        | 0    | 0    | 0    | 0    |
| 20012 EmissionActivityRatio       | PWRDIST     | EMIN2O |        | 0    | 0    | 0    | 0    |
| 20013 EmissionActivityRatio       | PWRDIST     | EMIREN |        | 0    | 0    | 0    | 0    |
| 20973 FixedCost                   | <br>PWRDIST |        |        | 0    | 0    | 0    | 0    |

### d. OperationalLife

| 21661 | InputActivityRatio  | PWRDIST | COM049 |    | 0 |
|-------|---------------------|---------|--------|----|---|
| 21662 | InputActivityRatio  | PWRDIST | COM050 |    | 0 |
| 31132 | OperationalLife     | PWRDIST |        | 70 |   |
| 31772 | OutputActivityRatio | PWRDIST | ELC003 |    | 1 |
| 31773 | OutputActivityRatio | PWRDIST | COA    |    | 0 |
| 31774 | OutputActivityRatio | PWRDIST | OIL    |    | 0 |

e. **ResidualCapacity**: defines the existing capacity of the technology (in GW) and its expected decommissioning

# Run the model and check results on production by technology and capacity of each technology

This is the graph showing the Annual Electricity Production (PJ) results for this exercise. You should obtain this from the Results\_Visualization\_Template.xlsx file after running the model and following the steps explained in **Hands-on 3**.

Remember to filter for **PWROHC**, **PWRNGS002**, **PWRNGS001**, and **PWRCOA** to visualize the results from this exercise.

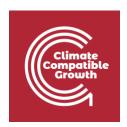

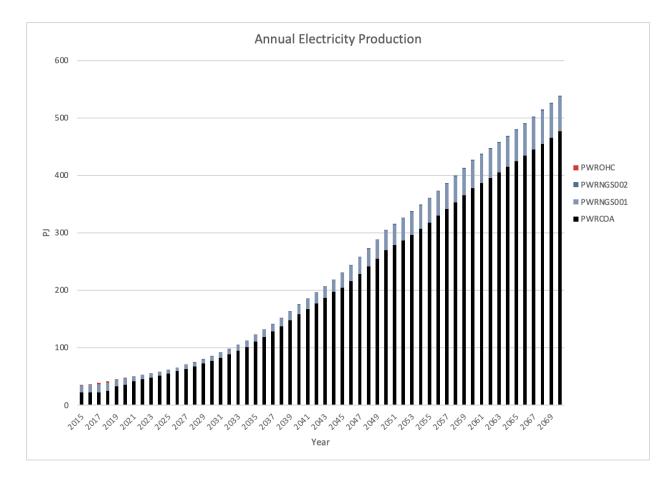